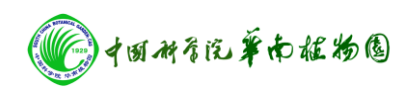

## 紫外分光光度计操作步骤

1. 先开计算机,再开仪器主机电源,预热 15 至 20 分钟。

2. 双击桌面 UV Winlab 图标,进入 UV Winlab Explorer 界面

3. 在 Folder List 中选中 Methods

4. 根据实验需要选择 Scan/Wavelength program/Timedrive/, 点击进  $\lambda$ 

5. 在 Task 中分别点击 Data collection /Sample Info./Reporting ,设置 测量波长、样品数量,选择适合的 Template 存储数据。

6. 将两个比色杯分别盛入相同的纯水或缓冲液或有机溶剂,放入样 品槽

7. 点出软件上方工具条的蓝色箭头,出现 Autozero 对话框,点 OK, 仪器运行自动调零。

8. 调零结束出现提示放入样品对话框,将第一个比色杯取出换上待 测样品,点确定,开始测定。每一个样品测定完成,都会出现对话框 提示更换样品,依次测定,直至全部样品测定完毕。

9. 实验结束,取出样品。

10. 导出数据,关闭软件。

11. 关仪器主机电源,关闭计算机。